### **How to use your Games Console to access Ivanhoe Remote Learning**

Using a games console is not a perfect solution to remote learning needs but they can be helpful in giving families and extra device to access as remote learning as possible. To use your console in this way you will need;

- A Games Console the following consoles will work; XBOX One, XBOX One S, XBOX One X, XBOX Series S/X, Playstation 4, Playstation 4 Pro, Playstation 5, Playstation 5 (Digital Edition)
- A Keyboard & Mouse *(These are not essential but do make prolonged use easier.)*

## **What can you do on these?**

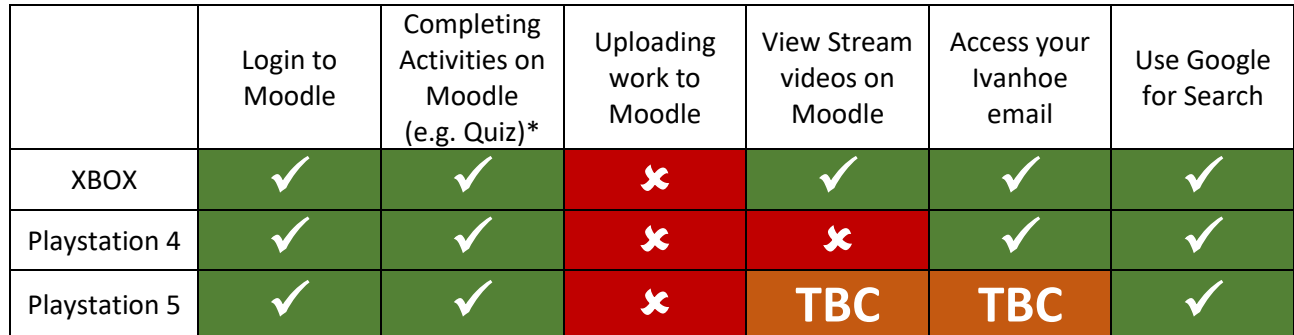

*\*We have not been able to exhaustively test every quiz, but the sample used worked OK.*

# **We have seen reports that Smart TVs which have a Web Browser built in will also work, but we are not able to verify which makes/models of Smart TV are supported.**

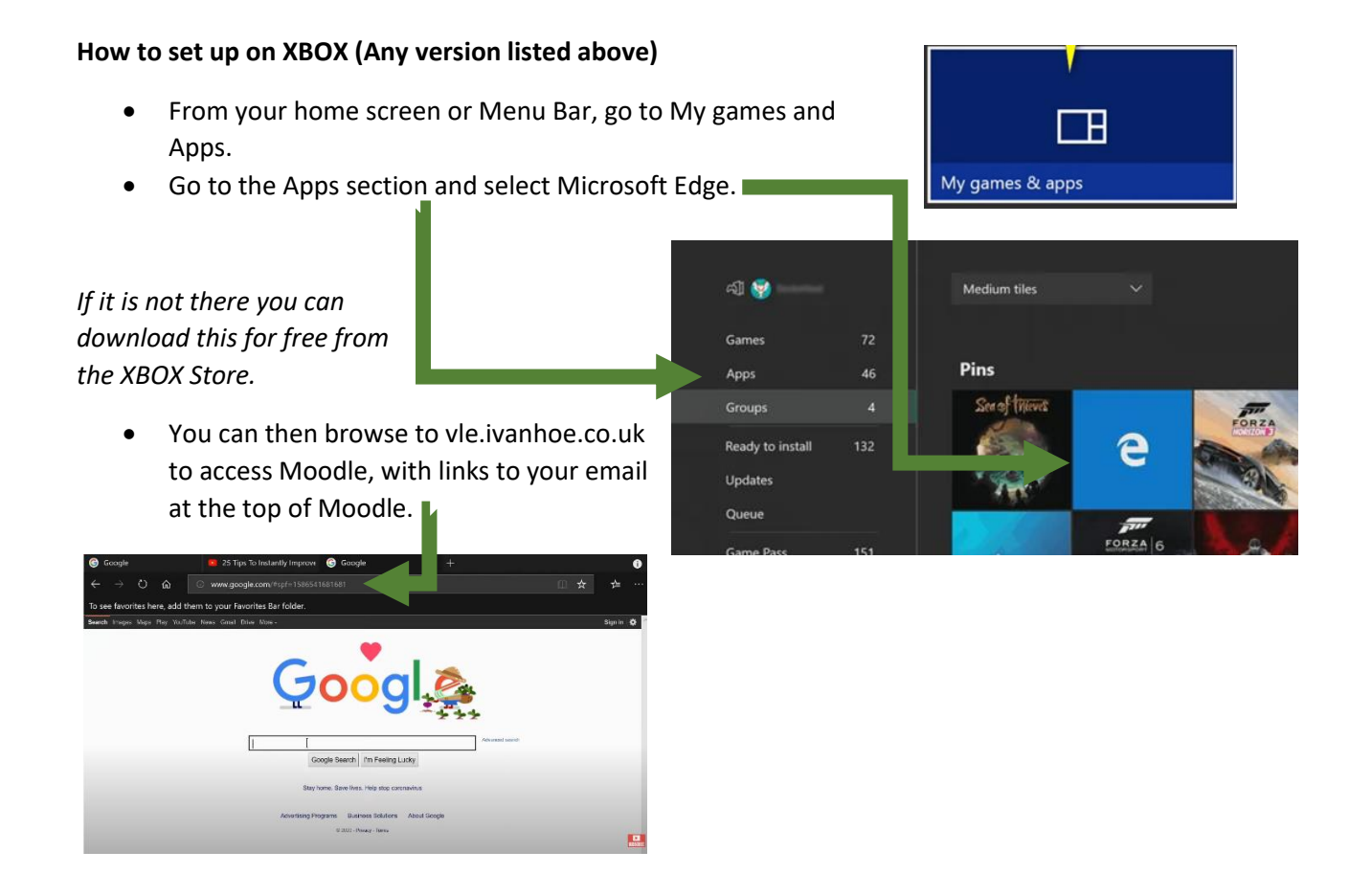

This information is for guidance only, ICT support are not able to support with any specific technical problems in following this guidance.

### **How to set up on Playstation 4 (inc. Pro)**

- From your home screen find the Internet, Browser app. *If it is not there you can download this for free from the PlayStation Store.*
- You can then browse to vle.ivanhoe.co.uk to access Moodle, with links to your email at the top of Moodle.

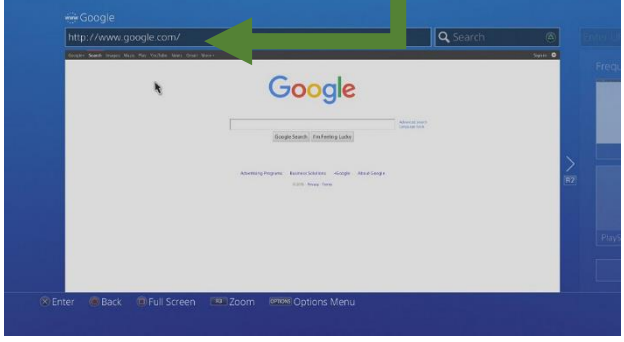

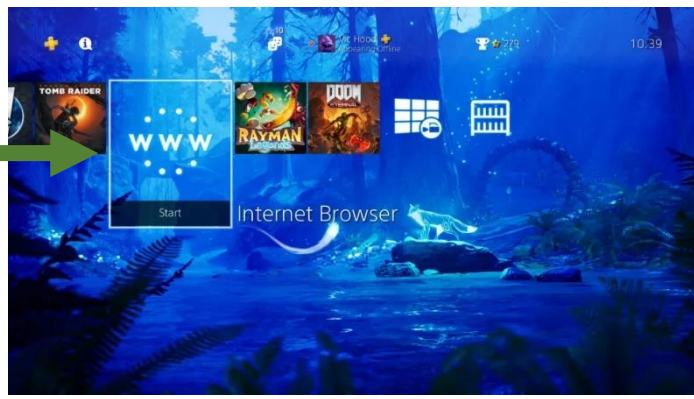

### **How to set up on Playstation 5 (inc. Digital Edition)**

- Open a new chat with an online friend and send the message [www.google.co.uk.](http://www.google.co.uk/)
- Highlight this message and press X to open the link.
- You can then search for vle.ivanhoe.co.uk to access Moodle, with links to your email at the top of Moodle.

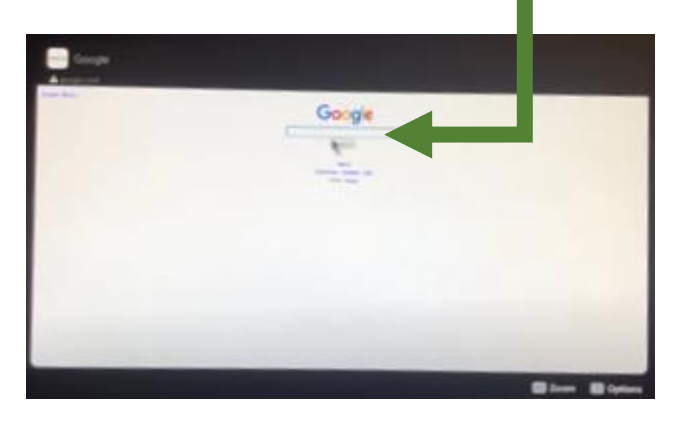

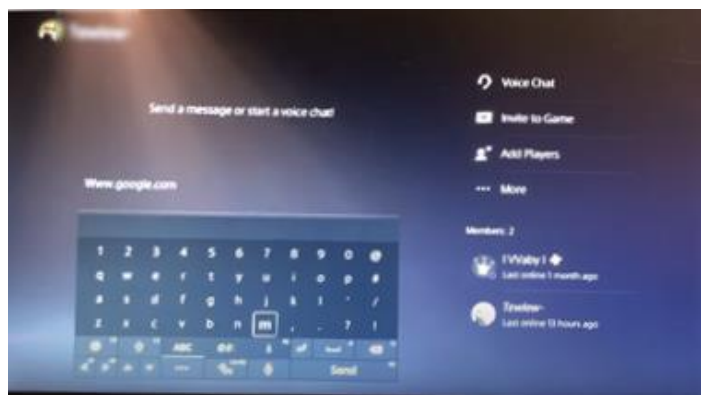

This information is for guidance only, ICT support are not able to support with any specific technical problems in following this guidance.